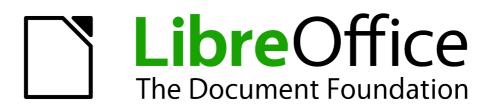

Writer Guide

Preface

## Copyright

This document is Copyright © 2012-2013 by its contributors as listed below. You may distribute it and/or modify it under the terms of either the GNU General Public License (http://www.gnu.org/licenses/gpl.html), version 3 or later, or the Creative Commons Attribution License (http://creativecommons.org/licenses/by/3.0/), version 3.0 or later.

All trademarks within this guide belong to their legitimate owners.

### Contributors

Jean Hollis Weber Peter Schofield John A Smith

### Feedback

Please direct any comments or suggestions about this document to: documentation@global.libreoffice.org

### Publication date and software version

Published 28 February 2013. Based on LibreOffice 4.0.

# Contents

| Copyright                              | 2 |
|----------------------------------------|---|
| Contributors                           | 2 |
| Feedback                               | 2 |
| Publication date and software version  | 2 |
| Who is this book for?                  | 4 |
| What is in this book?                  | 4 |
| Where to get more help?                | 4 |
| Help system                            | 4 |
| Free online support                    | 4 |
| Paid support and training              | 5 |
| What you see may be different          | 5 |
| Illustrations                          | 5 |
| Icons                                  | 6 |
| Using LibreOffice on a Mac             | 6 |
| What are all these things called?      | 6 |
| Who wrote this book?                   | 7 |
| Acknowledgements                       | 7 |
| Frequently asked questions             | 8 |
| New Features in LibreOffice Writer 4.0 | 9 |

## Who is this book for?

Anyone who wants to get up to speed quickly with LibreOffice Writer will find this book valuable. You may be new to word processing software, or you may be familiar with another office suite.

## What is in this book?

This book introduces some of the main features of Writer, the word processor component of LibreOffice:

- Text entry, editing, and formatting (Chapter 3)
- Page-layout methods, including frames, columns, and tables (Chapter 4)
- Export to PDF, including bookmarks (Chapter 5)
- Templates and styles (Chapters 6, 7, and 10)
- Embedding or linking of graphics, spreadsheets, and other objects (Chapter 8)
- Built-in drawing tools (Chapter 8)
- Tables of data (Chapter 9)
- Mail merge (Chapter 11)
- Tables of contents, indexes, and bibliographies (Chapter 12)
- Master documents, to group a collection of shorter documents into a single long document (Chapter 13)
- Fields and forms (Chapters 14 and 15)
- Database integration, including a bibliography database (Chapters 11, 12, 15)
- And many more

### Where to get more help?

This book, the other LibreOffice user guides, the built-in Help system, and user support systems assume that you are familiar with your computer and basic functions such as starting a program, opening and saving files.

#### Help system

LibreOffice comes with an extensive Help system. This is your first line of support for using LibreOffice.

To display the full Help system, press *F1* or go to **Help > LibreOffice Help** on the main menu bar. In addition, you can choose whether to activate *Tips*, *Extended tips*, and the *Help Agent* by going to **Tools > Options > LibreOffice > General** on the main menu bar.

If *Tips* are enabled, hover the mouse pointer over any of the icons to see a small box (tooltip) with a brief explanation of the icon's function. For a more detailed explanation, select **Help > What's This?** on the main menu bar and hover the pointer over the icon.

#### **Free online support**

The LibreOffice community not only develops software, but provides free, volunteer-based support. See Table 1 and this web page: http://www.libreoffice.org/get-help/

You can get comprehensive online support from the community through mailing lists and the Ask LibreOffice website. Other websites run by users also offer free tips and tutorials. This forum provides community support for LibreOffice: http://en.libreofficeforum.org/

This site provides support for LibreOffice, among other programs: http://forum.openoffice.org/en/forum/

| Free LibreOffice support                                                                                                    |                                                                                                    |  |  |  |
|----------------------------------------------------------------------------------------------------|----------------------------------------------------------------------------------------------------|--|--|--|
| Ask LibreOffice                                                                                                    | Questions and answers from the LibreOffice community<br>http://ask.libreoffice.org/en/questions/                                                                       |  |  |  |
| Documentation                                                                                                    | User guides, how-tos, and other documentation.<br>http://www.libreoffice.org/get-help/documentation/<br>https://wiki.documentfoundation.org/Documentation/Publications |  |  |  |
| FAQs                                                                                                    | Answers to frequently asked questions<br>http://wiki.documentfoundation.org/Faq                                                                                        |  |  |  |
| Mailing lists                                                                                                    | Free community support is provided by a network of experienced users<br>http://www.libreoffice.org/get-help/mailing-lists/                                             |  |  |  |
| International support                                                                                                    | The LibreOffice website in your language.<br>http://www.libreoffice.org/international-sites/                                                                           |  |  |  |
|                                                                                                    | International mailing lists<br>http://wiki.documentfoundation.org/Local_Mailing_Lists                                                                                  |  |  |  |
| Accessibility options Information about available accessibility options.<br>http://www.libreoffice.org/get-help/accessibility/ |                                                                                                    |  |  |  |

### Paid support and training

Alternatively, you can pay for support services. Service contracts can be purchased from a vendor or consulting firm specializing in LibreOffice.

## What you see may be different

### Illustrations

LibreOffice runs on Windows, Linux, and Mac OS X operating systems, each of which has several versions and can be customized by users (fonts, colors, themes, window managers). The illustrations in this guide were taken from a variety of computers and operating systems. Therefore, some illustrations will not look exactly like what you see on your computer display.

Also, some of the dialogs may be different because of the settings selected in LibreOffice. You can either use dialogs from your computer system or dialogs provided by LibreOffice (default). To change to using LibreOffice dialogs if settings have been altered:

- 1) On Linux and Windows operating systems, go to **Tools > Options >LibreOffice > General** on the main menu bar to open the dialog for general options.
- 2) On a Mac operating system, go to LibreOffice > Preferences > General on the main menu bar to open the dialog for general options.
- Select Use LibreOffice dialogs in Open/Save dialogs and/or, in Linux or Mac OSX operating systems only, Print dialogs to display the LibreOffice dialogs on your computer display.
- 4) Click **OK** to save your settings and close the dialog.

### Icons

The icons used to illustrate some of the many tools available in LibreOffice may differ from the ones used in this guide. The icons in this guide have been taken from a LibreOffice installation that has been set to display the Galaxy set of icons.

If you wish, you can change your LibreOffice software package to display Galaxy icons as follows:

- 1) On Linux and Windows operating systems, go to **Tools > Options >LibreOffice > View** on the main menu bar to open the dialog for view options.
- 2) On a Mac operating system, go to LibreOffice > Preferences > View on the main menu bar to open the dialog for view options.
- 3) In User interface > Icon size and style select Galaxy (default) from the options available in the drop-down list.
- 4) Click **OK** to save your settings and close the dialog.

| Note | Some Linux operating systems, for example Ubuntu, include LibreOffice as part of<br>the installation and may not include the Galaxy icon set. You should be able to<br>download the Galaxy icon set from the software repository for your Linux operating<br>system. |
|------|----------------------------------------------------------------------------------------------------|
|------|----------------------------------------------------------------------------------------------------|

## Using LibreOffice on a Mac

Some keystrokes and menu items are different on a Mac from those used in Windows and Linux. The table below gives some common substitutions for the instructions in this chapter. For a more detailed list, see the application Help.

| Windows or Linux               | Mac equivalent            | Effect                                |
|--------------------------------|---------------------------|---------------------------------------|
| Tools > Options menu selection | LibreOffice > Preferences | Access setup options                  |
| Right-click                    | Control+click             | Open a context menu                   |
| Ctrl (Control)                 | ж (Command)               | Used with other keys                  |
| F5                             | Shift+#+F5                | Open the Navigator                    |
| F11                            | <b>∺</b> + <i>T</i>       | Open the Styles and Formatting window |

## What are all these things called?

The terms used in LibreOffice for most parts of the *user interface* (the parts of the program you see and use, in contrast to the behind-the-scenes code that actually makes it work) are the same as for most other programs.

A *dialog* is a special type of window. Its purpose is to inform you of something, or request input from you, or both. It provides controls for you to use to specify how to carry out an action. The technical names for common controls are shown in Figure 1. In most cases we do not use the technical terms in this book, but it is useful to know them because the Help and other sources of information often use them.

|                    |                       | F          | age Style | : Default      |                  |                                 |    |
|--------------------|-----------------------|------------|-----------|----------------|------------------|---------------------------------|----|
| Organizer          | Page Borders          | Background | Header    | Footer She     | et 1             |                                 |    |
| Page ord           | er —                  |            |           |                |                  |                                 |    |
| • Тор              | to bottom, the        | n right    |           | F              |                  | _                               |    |
| 2 0 Left           | to right, then        | down       | 4         |                |                  | 5                               |    |
| First              | t <u>p</u> age number | e          | L         |                |                  |                                 |    |
| Print              |                       |            |           |                |                  |                                 | 2  |
| 🗆 <u>C</u> olu     | imn and row he        | eaders     |           | 5              | Ch <u>a</u> rts  |                                 |    |
|                    | I                     |            |           | 5              | Drawing o        | objects                         |    |
| 3 _ <u>_</u>       | nments                |            |           |                | <u>F</u> ormulas |                                 |    |
| ☑ Objects/graphics |                       |            | 5         | ☑ Zero values  |                  |                                 |    |
| Scale              |                       |            |           |                |                  |                                 |    |
| Scaling            | <u>m</u> ode          | 6          |           |                |                  |                                 |    |
| Reduc              | e/enlarge print       | out        |           | <u>S</u> calin | g factor         | 100% 🗘                          |    |
|                    |                       |            |           |                |                  |                                 |    |
|                    |                       |            |           | 7 [            |                  | ancel <u>H</u> elp <u>R</u> ese | et |

Figure 1: Dialog showing common controls

- 1) Tabbed page (not strictly speaking a control).
- 2) Radio buttons (only one can be selected at a time).
- 3) Checkbox (more than one can be selected at a time).
- 4) Spin box (click the up and down arrows to change the number shown in the text box next to it, or type in the text box).
- 5) Thumbnail or preview.
- 6) Drop-down list from which to select an item.
- 7) Push buttons.

In most cases, you can interact only with the dialog (not the document itself) as long as the dialog remains open. When you close the dialog after use (usually, clicking **OK** or another button saves your changes and closes the dialog), then you can again work with your document.

Some dialogs can be left open as you work, so you can switch back and forth between the dialog and your document. An example of this type is the Find & Replace dialog.

### Who wrote this book?

This book was written by volunteers from the LibreOffice community. Profits from sales of the printed edition will be used to benefit the community.

## Acknowledgements

This book is adapted and updated from the *OpenOffice.org 3.3 Writer Guide*. The contributors to that book are:

Jean Hollis Weber Agnes Belzunce Dick Detwiler Katharina Greif John Kane

Michele Zarri Ken Byars Alexander Noël Dunne Tara Hess Rachel Kartch Gary Schnabl Bruce Byfield Laurent Duperval Peter Hillier-Brook Stefan A. Keel Magnus Adielsson Daniel Carrera Martin Fox Lou Iorio Jared Kobos Michael Kotsarinis Alan Madden Carol Roberts Janet M. Swisher Bob Wickham Sigrid Kronenberger Paul Miller Iain Roberts Barbara M. Tobias Claire Wood Peter Kupfer Vincenzo Ponzi Joe Sellman Catherine Waterman Linda Worthington Ian Laurenson Scott Rhoades Robert Scott Sharon Whiston

## **Frequently asked questions**

#### How is LibreOffice licensed?

LibreOffice is distributed under the Open Source Initiative (OSI) approved Lesser General Public License (LGPL). The LGPL license is available from the LibreOffice website: http://www.libreoffice.org/download/license/

#### May I distribute LibreOffice to anyone?

Yes.

#### How many computers may I install it on?

As many as you like.

May I sell it?

Yes.

#### May I use LibreOffice in my business?

Yes.

#### Is LibreOffice available in my language?

LibreOffice has been translated (localized) into over 40 languages, so your language probably is supported. Additionally, there are over 70 *spelling*, *hyphenation*, and *thesaurus* dictionaries available for languages, and dialects that do not have a localized program interface. The dictionaries are available from the LibreOffice website at: www.libreoffice.org.

#### How can you make it for free?

LibreOffice is developed and maintained by volunteers and has the backing of several organizations.

#### How can I contribute to LibreOffice?

You can help with the development and user support of LibreOffice in many ways, and you do not need to be a programmer. To start, check out this webpage: http://www.documentfoundation.org/contribution/

#### May I distribute the PDF of this book, or print and sell copies?

Yes, as long as you meet the requirements of one of the licenses in the copyright statement at the beginning of this book. You do not have to request special permission. In addition, we request that you share with the project some of the profits you make from sales of books, in consideration of all the work we have put into producing them.

## **New Features in LibreOffice Writer 4.0**

LibreOffice 4.0 offers a large number of new characteristics, which are listed on this page: https://www.libreoffice.org/download/4-0-new-features-and-fixes.

- Integration with several content and document management systems—including Alfresco, IBM FileNet P8, Microsoft Sharepoint 2010, Nuxeo, OpenText, SAP NetWeaver Cloud Service and others—through the CMIS standard.
- Better interoperability with DOCX and RTF documents, thanks to several new features and improvements including the possibility of importing ink annotations and attaching comments to text ranges.
- Additional user interface (UI) incremental improvements, including Unity integration and support of Firefox Themes (Personas) to give LibreOffice a personalized look.
- The ability to have a different header and footer on the first page of a Writer document, without the need of a separate page style.
- The ability to attach comments to a selected range of text.
- "LibreLogo" vector graphics language: Logo toolbar and interpreter.
- The ability to hide/show styles in the Styles and Formatting dialog.
- The Apply Style list box now gives a preview of the selectable styles.
- Text can be selected and copied from message boxes.
- A new Template Manager allows for use of non-native template files: templates from other office suites are now handled like the ODF ones.
- Significant performance improvements when loading and saving many types of documents, with particular improvements for large ODS and XLSX spreadsheets and RTF files.
- Dropped support for:

Export to legacy Word and Excel (version 6.0/95) files. These files can still be opened. Legacy binary StarOffice (version 1.x thru 5.x) files. ODMA document management integration. Windows 2000.